福岡県サービス管理責任者・児童発達支援管理責任者 実践研修 【カテゴリーB OJT6月】 別紙4 申込手順・方法ついて

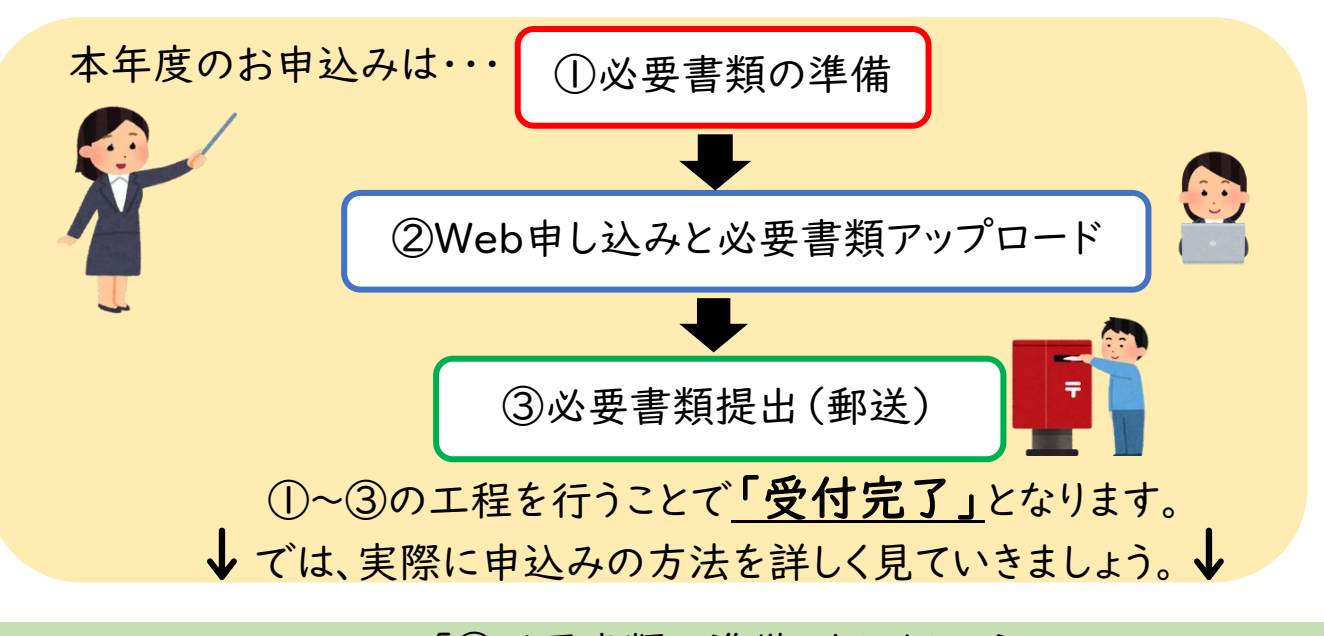

「1必要書類の準備」をしましょう

必要書類は↓以下の通りです。下記①②は当会ホームページからダウンロード可能です。

# 【すべてのお申込者】

### ①【様式1】法人推薦書 ※公印を押印したもの

※離職等で、事業所推薦を得られない方は、「【様式1】法人推薦書」の「受講生氏名」と 下部の「法人推薦が得られない理由、受講生氏名、受講生住所」を記入し、押印をして提出してください。

### ②【様式2】実務経験証明書(基礎研修受講時点) ※公印を押印したもの

※基礎研修受講時までの実務経験を記入してください。

 ※空欄がありますと、受講に必要な実務経験の内容確認ができず、不備として取り扱います。郵送前に必ず 記入漏れがないか確認をしてください。記入漏れがある場合には、記入を依頼した事業所に、記入をして もらってください。

### ③【様式3】実務経験証明書(変更届提出後) ※公印を押印したもの

※④変更届の変更年月日以降の期間を記入。

 ※空欄がありますと、受講に必要な実務経験の内容確認ができず、不備として取り扱います。郵送前に必ず 記入漏れがないか確認をしてください。記入漏れがある場合には、記入を依頼した事業所に、記入をして もらってください。

## ④変更届出書のコピー(変更届(記載例)参照)

### ⑤サービス管理責任者等 基礎研修の修了証書(コピー)

#### ⑥相談支援初任者研修講義部分(1、2日目)の受講証明書 または 相談支援初任者研修修了証書(コピー)

### 【該当者のみ】

### ⑦資格要件に関わる資格証明書

※実務経験の要件(別紙1-1、1-2)で、関わる資格の証明書をお送りください。

### ⑧姓の変更がある方は、旧姓と新姓が分かる書類(Q&A参照)

必要書類が準備できましたら、「②Web申込と必要書類のアップロード」に進みます。

↓

「②Web申し込み、必要書類のアップロード」のやり方 ※必要書類がそろってから行ってください。

①福岡県社会福祉士会のホームページにアクセスします。

②↓このような画面が出ます。

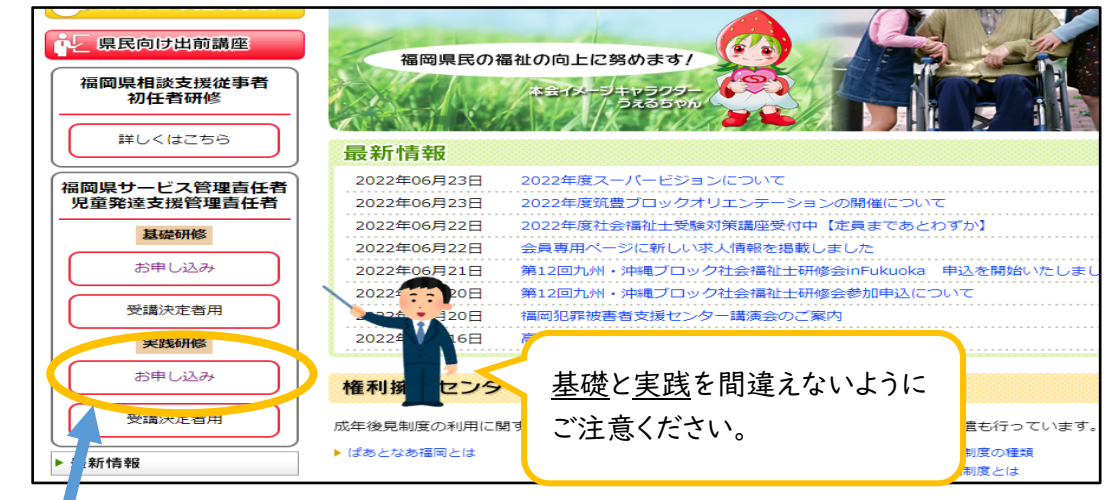

③このマークをクリックしてください。

④ホームページのこの部分をクリック⇒

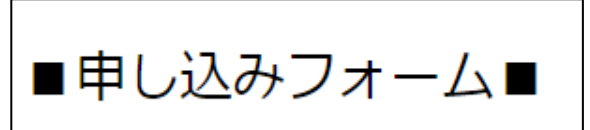

⑤↓この画面にとびますので、項目に記入してください。

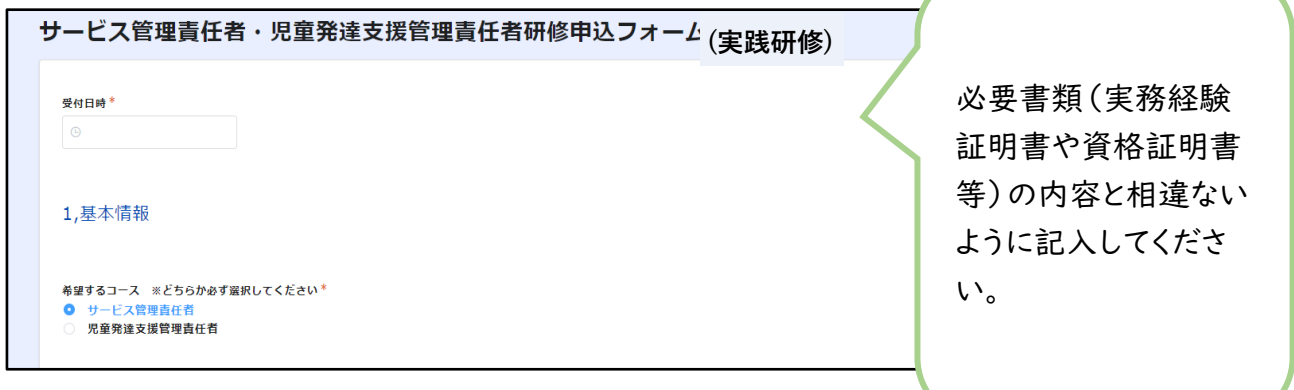

⑥必要書類をアップロードするために、必要書類を捺印後、データ化(PDF化)します。 以下の方法があります。

 ①事業所のコピー機(複合機) ②スマートフォン…I phoneの場合「メモアプリ」 Androidの場合「Googleドライブ」 ③ご家庭のプリンターのスキャナー機能 ④コンビニのコピー機(複合機) ※詳細・操作方法等はご自身でお調べください。

⑦アップロードする書類を選びます。(捺印後のファイルをアップロードしてください)

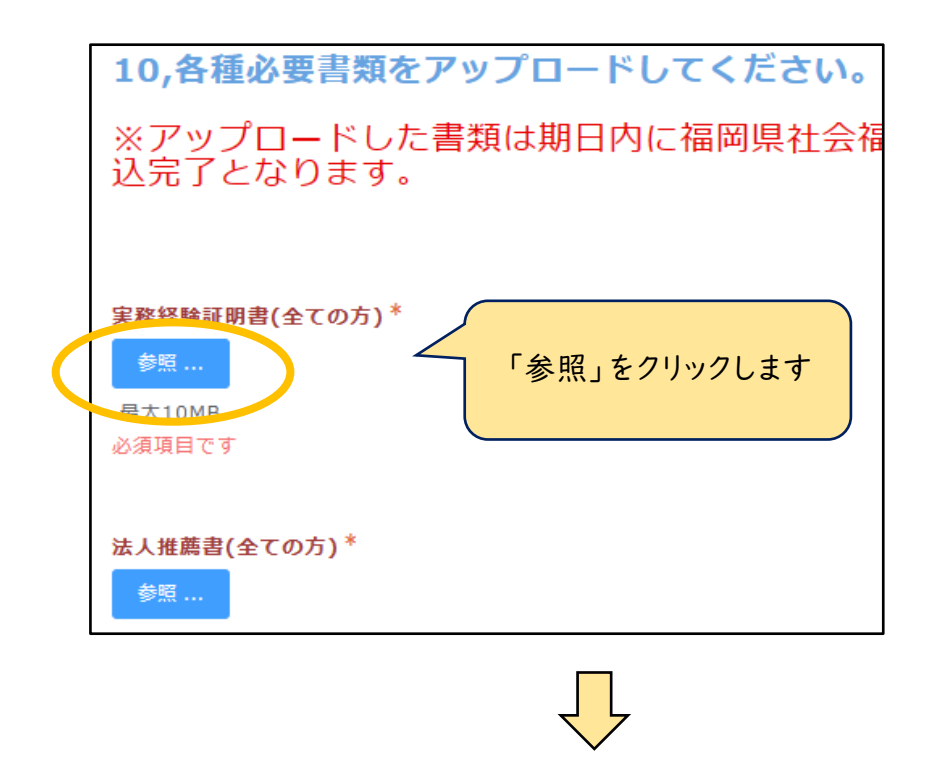

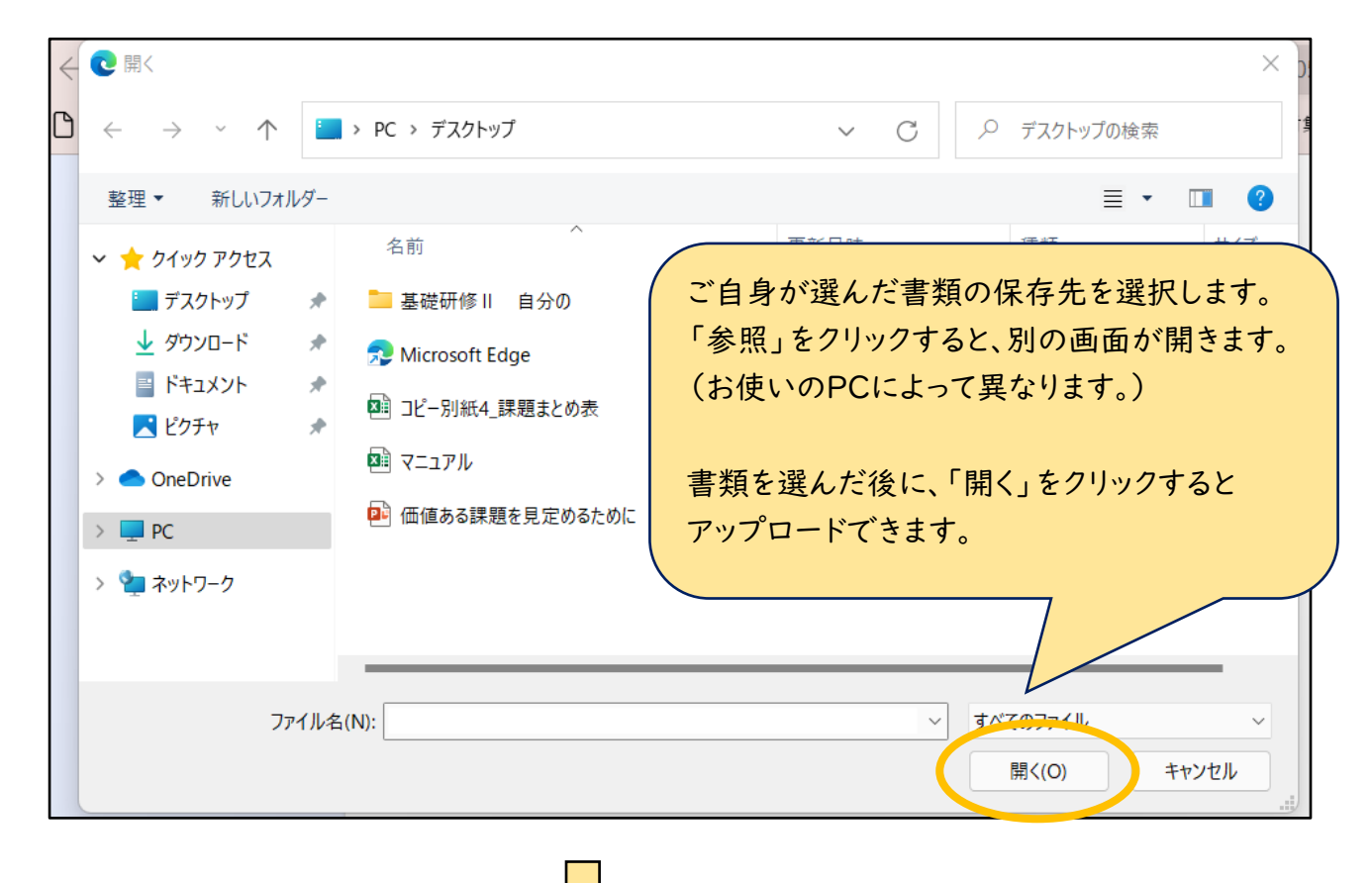

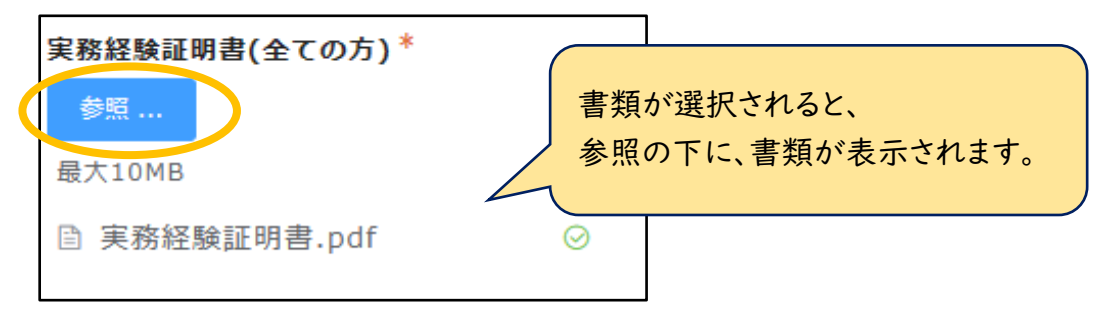

⑧入力が終わったら、↓「回答」をクリック

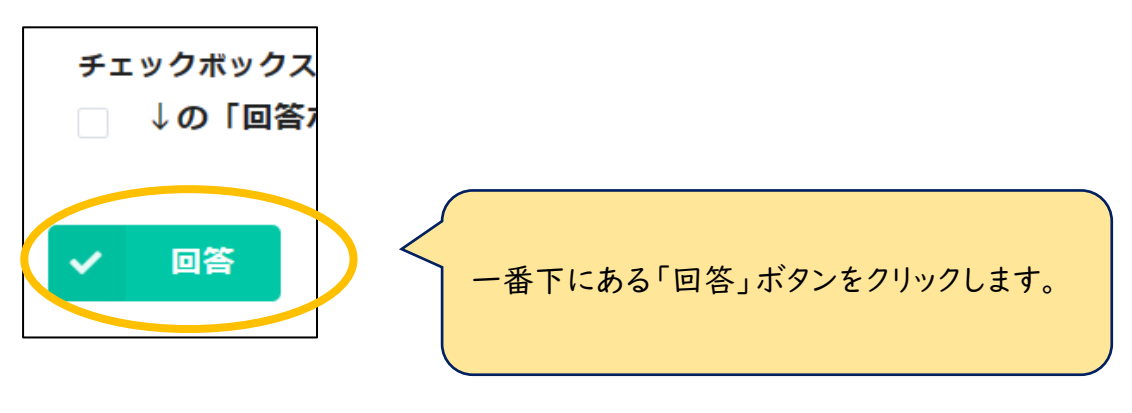

⑨自動返信メールが届きますので、内容をチェックしてください。

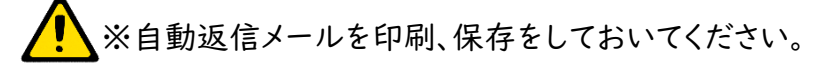

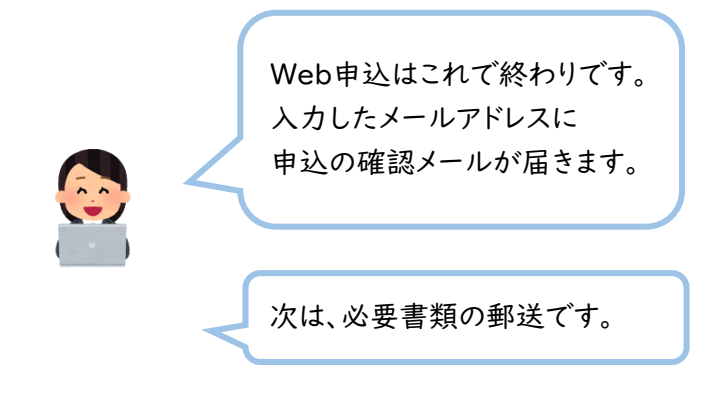

# 「③必要書類の郵送」

# 必要書類は↓以下の通りです。 ※ご自身がWEB申し込みの際にアップロードしたものを郵送していただきます

# 【すべてのお申込者】

### ①【様式1】法人推薦書(原本) ※公印を押印したもの

 ※離職等で、事業所推薦を得られない方は、「【様式1】法人推薦書」の「受講生氏名」と 下部の「法人推薦が得られない理由、受講生氏名、受講生住所」を記入し、押印をして提出してください。

### ②【様式2】実務経験証明書〈基礎研修受講時点〉(コピー) ※公印を押印したもの

※基礎研修受講時までの実務経験を記入してください。

 ※空欄がありますと、受講に必要な実務経験の内容確認ができず、不備として取り扱います。郵送前に必ず 記入漏れがないか確認をしてください。記入漏れがある場合には、記入を依頼した事業所に、記入をして もらってください。

### ③【様式3】実務経験証明書〈変更届提出後〉(原本) ※公印を押印したもの

※④変更届の変更年月日以降の期間を記入。

 ※空欄がありますと、受講に必要な実務経験の内容確認ができず、不備として取り扱います。郵送前に必ず 記入漏れがないか確認をしてください。記入漏れがある場合には、記入を依頼した事業所に、記入をして もらってください。

④変更届出書のコピー(変更届(記載例)参照)

⑤サービス管理責任者等 基礎研修の修了証書(コピー)

### ⑥相談支援初任者研修講義部分(1、2日目)の受講証明書 または 相談支援初任者研修修了証書(コピー)

## 【該当者のみ】

### ⑦資格要件に関わる資格証明書(コピー)

※実務経験の要件(別紙1-1、1-2)で、関わる資格の証明書をお送りください。

要件に資格が関わらない方は、提出不要です。

### ⑧姓の変更がある方は、旧姓と新姓が分かる書類(コピー)(Q&A参照)

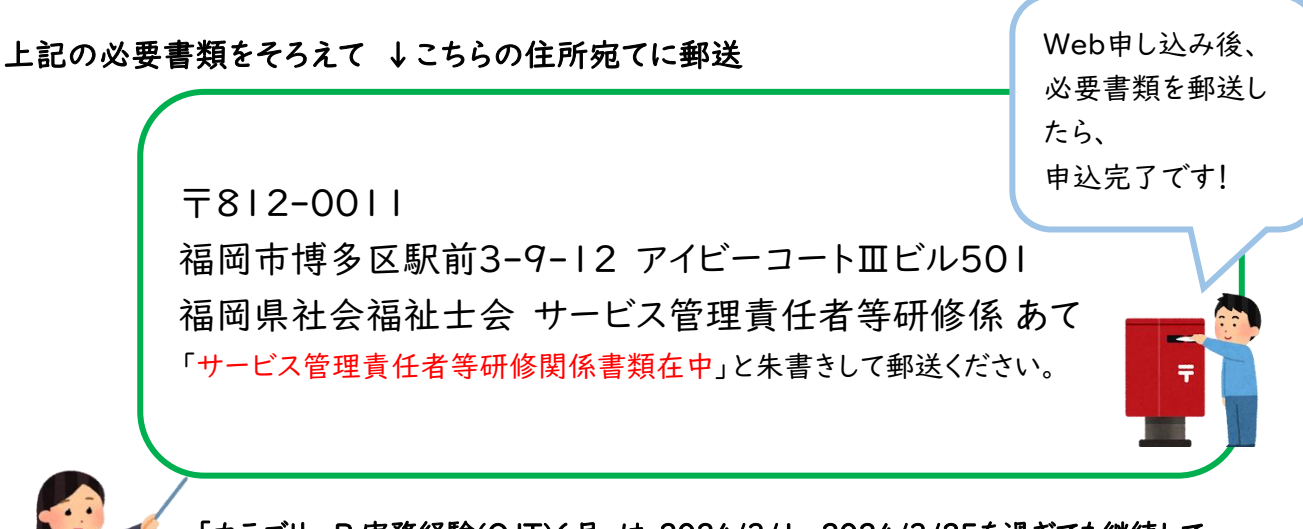

「カテゴリーB 実務経験(OJT)6月」は、2024/3/1~2024/3/25を過ぎても継続して 受付を行います。ただし、必ず全ての要件を満たした状態でお申込みください。 (OJT6月"見込"の状態では受付いたしません。)

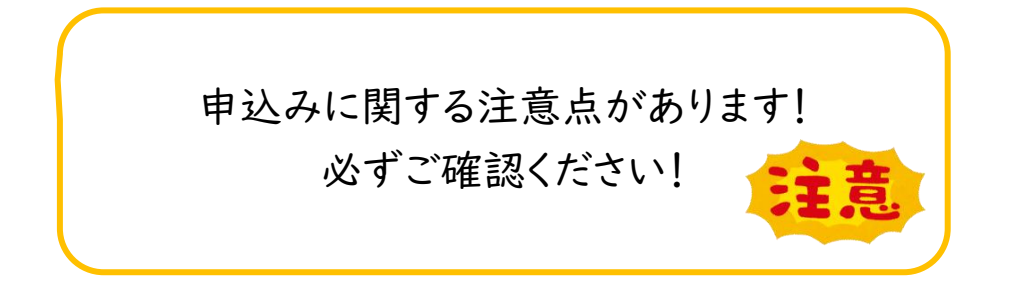

- ●期日厳守です。締切り後の申し込みはどのような理由であっても受付けできません。 ●書類の不備が無いようお願いします。不備がある場合申込できません。
- ●提出頂いた申込書類に関しては返却できません。
- ●受講申込・受講決定後のキャンセルや申込み内容の変更については、 当会ホームページの申込の「申し込みキャンセル・変更フォーム」から手続きしてください。
- ●「自分は受講要件を満たすでしょうか?」というお問い合わせをされる前に、 開催要項や当会ホームページの参考資料などを一度ご確認ください。

 ●Web申込後、当方より自動返信メールが届きます。届かない方はアドレスが間違っているか、 迷惑メール設定されている可能性があります。メール設定の確認をお願いいたします。

## お問い合わせ先

公益社団法人福岡県社会福祉士会 事務局(担当:杉林、豊野) 〒812-0011 福岡市博多区博多駅前3丁目9番12号アイビーコートⅢビル5F TEL:092-483-2944 FAX:092-483-3037 Mail: sabikan-shoninsha@facsw.or.jp

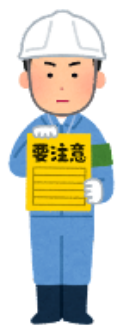